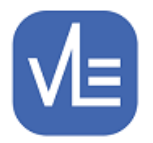

# eTrackr<sup>•</sup>

## **Release Note – Version 4.0.18.0 Release Date – 20 th March 2019**

## **V4.0.18.0**

## **New/Additional Features**

1. **Assessment >Enter Results - Unit Sign-Off** – When you select a unit in Enter Scores you now have a new option  $\sqrt{\frac{UNIT SIGN OFF}{UNIT SIGN OFF}}$  which takes you to a new Unit Sign-off page. You must be either a **William Course Course Leader to sign off.** Selecting an individual student allows you to then review their Running or Complete Units and 'sign-off' units as required. Once units have been Signed Off you are unable to reverse the process.

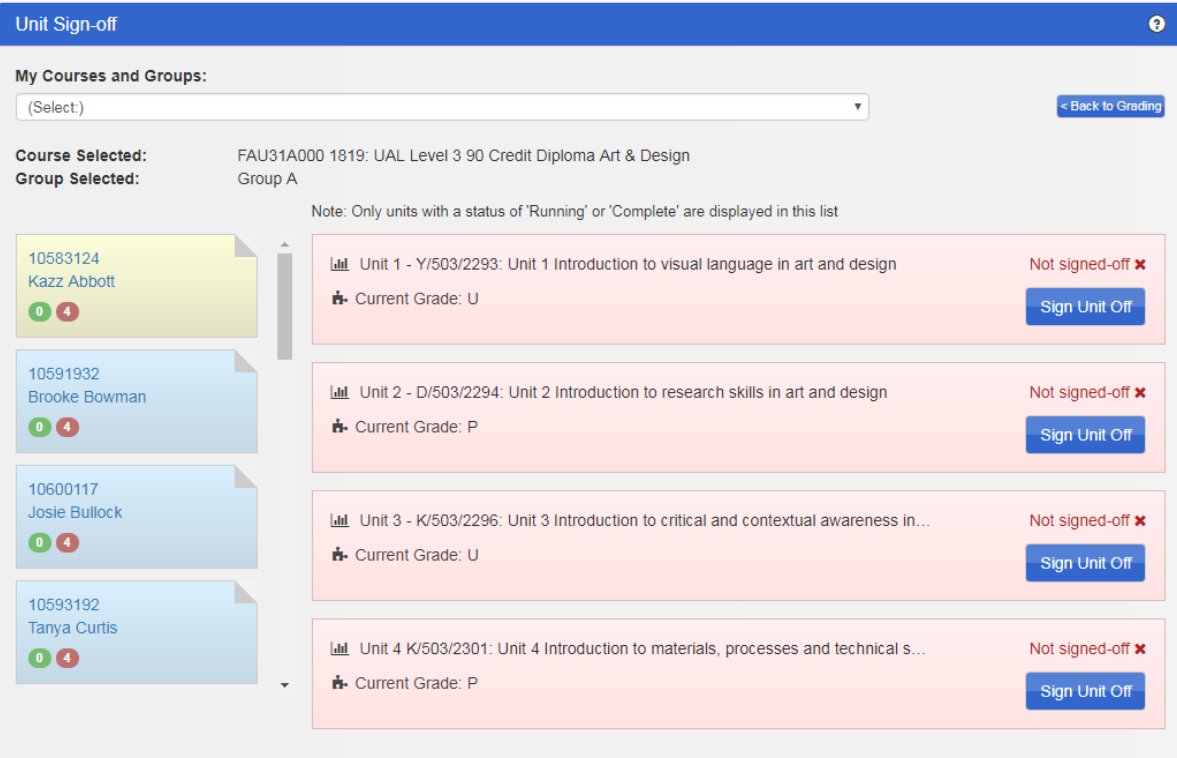

The Unit Sign-Off is intended to allow access to an eTrackr View which Exam Officers will be able to utilise when claiming awards for students. There are however another couple of dependencies and these will be outlined in the attached User Guide.

#### **2. Analysis and Reporting > Predefined Reports > eXporter**

Please see the attached eXporter-Module document for further information about the new reporting services being offered in eTrackr.

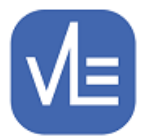

## eTrackr<sup>•</sup>

#### **3. Analysis and Reporting > Predefined Reports > Custom Extracts**

We are now offering a new service to create custom extracts for you, to your requirements if the college doesn't have the resource in-house to write them. This service is available with or without the eXporter module set up on your system and all extracts are delivered through a new Customer Extracts tab found I the Analysis and Reporting screen within eTrackr.

#### **Updated Features**

**1. Browser Check –** we have had some instances where eTrackr is unable to load correctly using Internet Explorer. The previous message simply stated that your 'Browser is too old'. The message has now been updated to explain the issue and to guide you to a resolution.

### **Browser Check**

#### Your browser is not compatible with eTrackr

eTrackr only works with IE11 or above. Either you are using IE10 or less, or you are using IE11 with compatability mode switched on. Compatabilty mode is used for browsing older websites or web applications.

In order to use eTrackr, you will need to switch off compatabilty mode. To do this, please contact your I.T Department, or you may be able to do it for yourself if you have the right level of permissions.

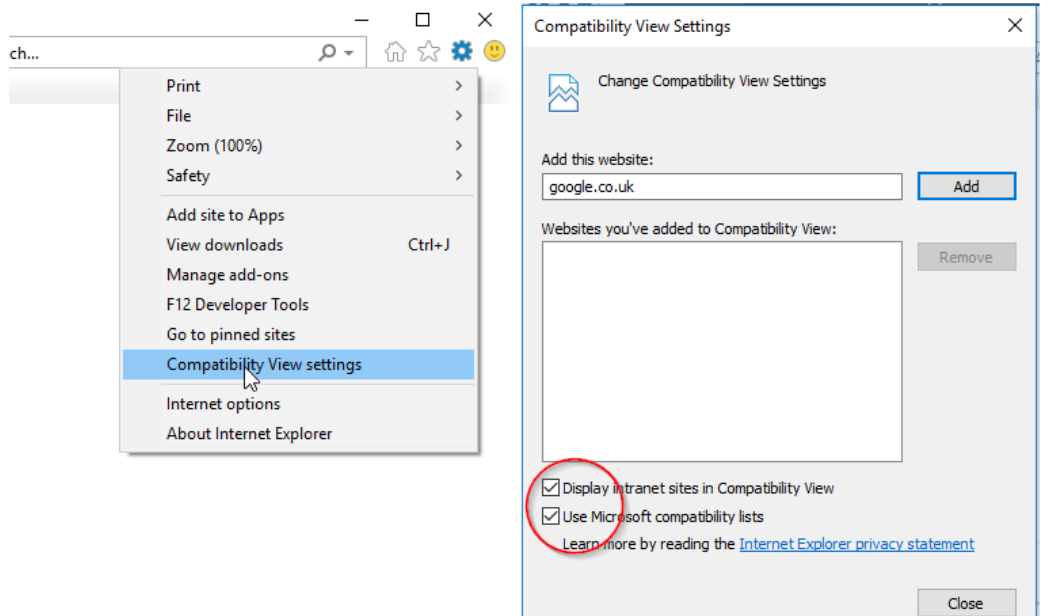

2. **Import App for 2019-2020 Data** – The Import App has been updated to allow the bringing through of data for the next academic year 2019-2020. It will work with the existing Data Integration Specifications for the 2018-19 Views. You will therefore need to produce new views for 2019-2020 where the views will have the suffix ' 19'. If you are unsure about moving to the next academic year then please log a support ticket by emailing [support@vlesupport.co.uk](mailto:support@vlesupport.co.uk) and we will be happy to work with you to get this in place.

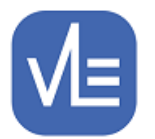

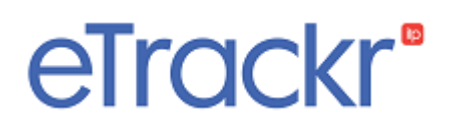

- 3. **Import App – BKSB Data** minor issue with some BKSB data being displayed in eTrackr due to leading zeros has now been resolved.
- 4. **Noticeboard** Unread Notes Count not updating correctly. We identified an issue where new shared notes were not always being counted and this has now been resolved.
- 5. **My Students > Progress Review** resolved an issue where Forecast Grades were not pulling through to this tab for non-graded qualifications.

### **New or Updated Reports**

- 1. **S015 – 'Action Plans By Course'** the report has been updated to bring the Target End and Actual End Date into the PDF version of the report. Data was previously only visible in the Excel format.
- 2. **S045 –' Initial & Diagnostic Assessment by Course'** has been updated to utilise ForSkills data instead of BKSB were relevant.
- **3. S049 –'Students who have not set their own Action Plans (By Department)'**  this report has been updated to include Career/Life Plan action plans which have been created using the Career Plan tab.
- 4. **S051 – 'Course Unit Tracking Schedule' –** this report now correctly shows Target Fractional mark scheme.
- 5. **S132 – 'Analysis of Target Setting Completion for Courses included in Schools and Colleges Performance Tables'** -

This report provides an excellent summary of the extent to which targets have been set for qualifications which fall under the system of Headline Measures which was fully adopted by the Department for Education in 2017. These measures identify the performance for all the "reformed" qualifications which are reported in the Schools and Colleges Performance Tables under the categories of "Academic", "Applied General", "Tech Level" and "Tech Certificates".

It has become increasingly obvious that many colleges are still operating many courses at level-3 which lead to qualification that are "Unreformed". The Department will soon be issuing a consultation on the timescale for removing funding for these qualifications. The article "Does it matter if you deliver unreformed qualifications" provides further background on this issue:

[https://www.linkedin.com/pulse/does-matter-you-deliver-unreformed-qualifications-mark](https://www.linkedin.com/pulse/does-matter-you-deliver-unreformed-qualifications-mark-trinick/)[trinick/](https://www.linkedin.com/pulse/does-matter-you-deliver-unreformed-qualifications-mark-trinick/)

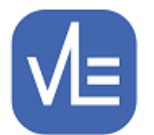

## eTrackr

As a consequence of this, we have modified report S132 so that it also shows a list of "Unreformed" qualifications which will be useful in supporting your discussions about what to do with these qualifications.

6. **S143 – 'Analysis of currently working at grades ( from latest progress review) compare with either ITG or ATG'** – we have resolved an issue with D grades being incorrectly compared.

#### **7. S144NEW – 'Student Progress Summary' –**

This generates all of the Progress Review Reports for all the students on a course where a Progress Review was completed within a given Progress Review Period.

It will include Progress Reviews of all of the students' enrolments on other courses (such as English or Maths) carried out in the same review period

The report shows the relevant data for attendance, targets and the summary of progress, the performance of units and the standard of employability/soft skills.

It is a shorter report that a full progress review and OMITS some detail such as Action Plans and Causes for Concern/Celebration and would be particularly suitable for sending to parents / guardians

Please note that a Progress Review Report will only be generated where the Progress Review has been completed and has been published.

Hint for A Level courses: run this report by selecting the tutorial course. This will then produce the progress reviews for every subject for every student in that tutorial course (and tutor group; if selected)

#### **8. S147NEW – 'Summary of Skills Check for a group of students from ForSkills Diagnostic Assessment' -**

The report shows each student who has taken a diagnostic assessment and a summary of the results of the skills check .

The report may be run for all groups in a selected course or just one group in that course.

An earliest date and/or a latest date for the assessments can be selected or left as 'any date'

There is an option to format the report as a simple list for export into Excel, but do be aware that this may return a very large number of rows.

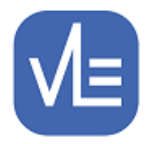

# eTrackr<sup>®</sup>

### **Attachments**

Unit Sign Off – User Guide User Guide for SRF Data Feed User Guide for eXporter / Custom Extracts

There have been other minor fixes included in this version.

To update your eTrackr<sup>ilp</sup> to this latest version, please contact us on **support@vlesupport.co.uk** and we will arrange a mutually convenient date / time to update your eTrackr.